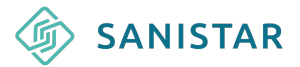

Dokumentation zur Leistungsbeschreibung für die Software Bruno Bär

## **Einleitung**

Bruno Bär ist eine webbasierte Software, die von der Firma Sanistar entwickelt und bereitgestellt wird. Sie erreichen Bruno Bär unter https://mein-brunobaer.de.

Sobald Sie einen Vertrag mit der Sanistar GmbH über die Nutzung von Bruno Bär geschlossen haben, erhalten Sie Ihre Login-Daten und können Bruno Bär in einem Lizenzmodell nutzen.

Die Nutzung erfolgt webbasiert und bedarf keiner Installation.

In diesem Dokument erklären wir, welche Funktionen Bruno Bär enthält. Die Screenshots in diesem Sortiment sind Beispiele und zeigen nicht alles, was Bruno Bär enthält. Bei Fragen melden Sie sich gerne unter info@sanistar-deutschland.de

Aktuell enthält Bruno Bär Prdoukte aus der PG 02 (Adaptionshilfen), 04 (Badeund Duschhilfen), 05 (Bandagen), 08 (Einlagen), 10 (Gehhilfen) 17( Kompression), 23 (Orthesen), 31 (Schuhe). Reha-Produkte ab November 2023.

Stand: September 2023

### **Inhaltsverzeichnis**

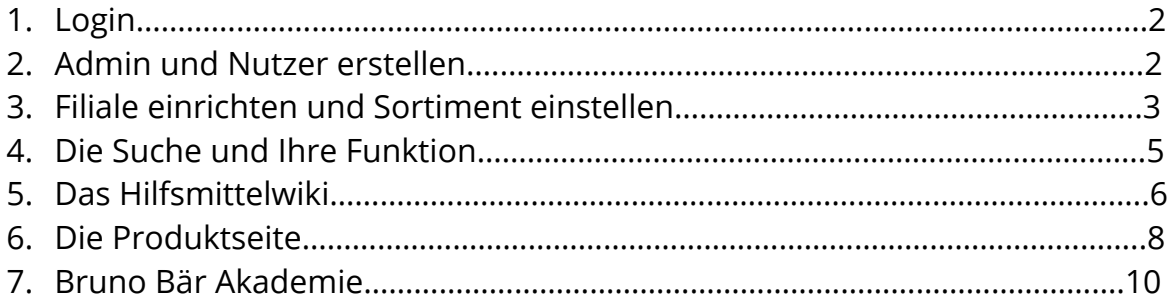

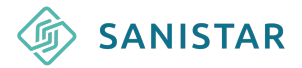

### **1. Login**

Nach dem Abschluss der Lizenzvereinbarung erhalten Sie Ihre Admin Login-Daten per E-Mail. Mit diesen Daten melden Sie sich unter https://meinbrunobaer.de an.

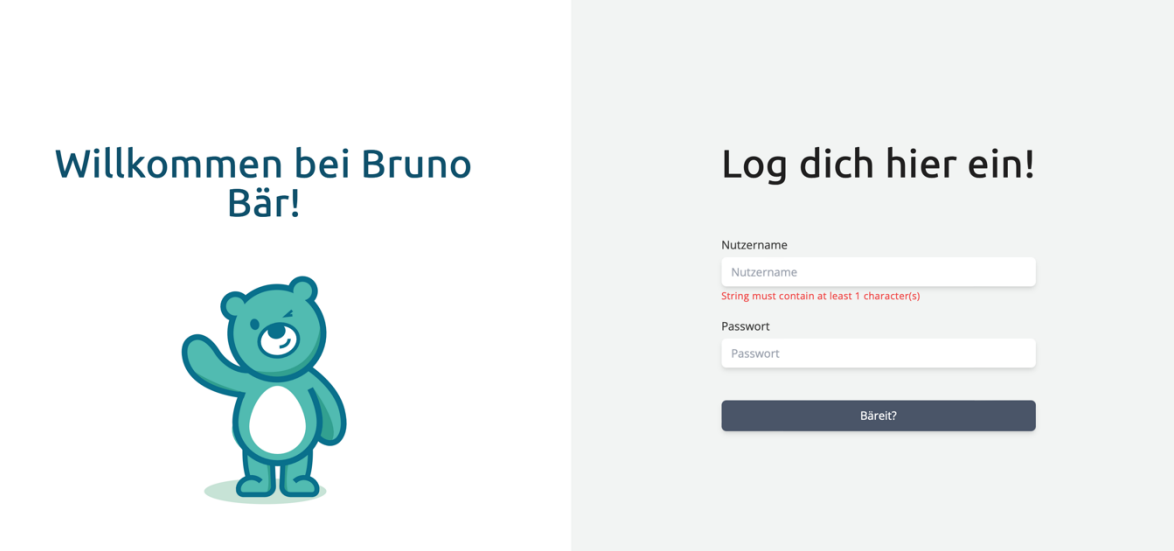

Sie können Ihre Daten in den Einstellungen unter dem Punkt "User" jederzeit ändern.

## **2. Admin und Nutzer erstellen**

Im Bereich "Einstellungen" können Sie Ihre Login-Daten ändern, sowie weitere Admins oder Nutzer erstellen. Die Anzahl richtet sich nach Ihrer Lizenzvereinbarung. Die Nutzer werden für den jeweiligen Standort (z.B. Filiale) angelegt.

Um einen neuen Nutzer oder Admin anzulegen, klicken Sie unter Einstellungen einfach auf "User hinzufügen". Danach öffnet sich eine Eingabe-Maske, in der Sie die Nutzerdaten für Ihre Organisation bzw. Mitarbeiter anlegen können.

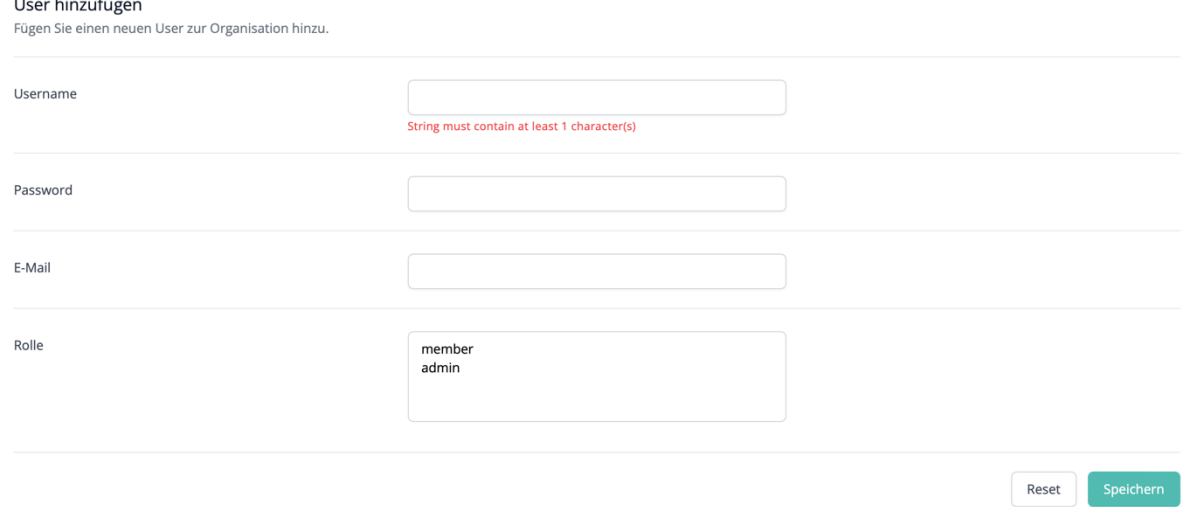

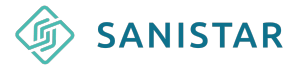

### **3. Filiale einrichten und Sortiment erstellen**

Unter "Einstellungen" können Sie im nächsten Schritt Ihre Filialen anlegen. Die Anzahl der Filialen/ Standorte richtet sich nach Ihrer Lizenzvereinbarung mit der Sanistar GmbH. Die Abrechnung erfolgt pro Standort.

Sie können die Filiale erst mal nur speichern, direkt einen weiteren Standort anlegen, oder direkt das Sortiment für die Filiale einrichten.

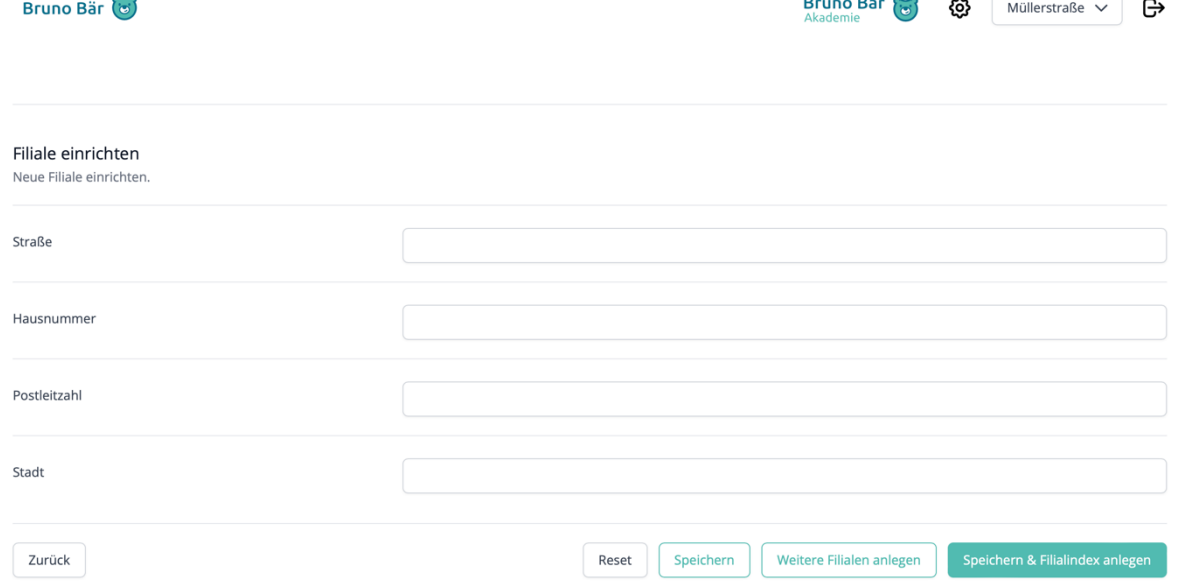

Das Sortiment stellen Sie unter "Filialindex anlegen" ein. Dort werden Sie zunächst über eine Schritt-für-Schritt-Befragung zu einem groben Sortiment geleitet. Sie müssen nur das anklicken, was auf Sie zutrifft.

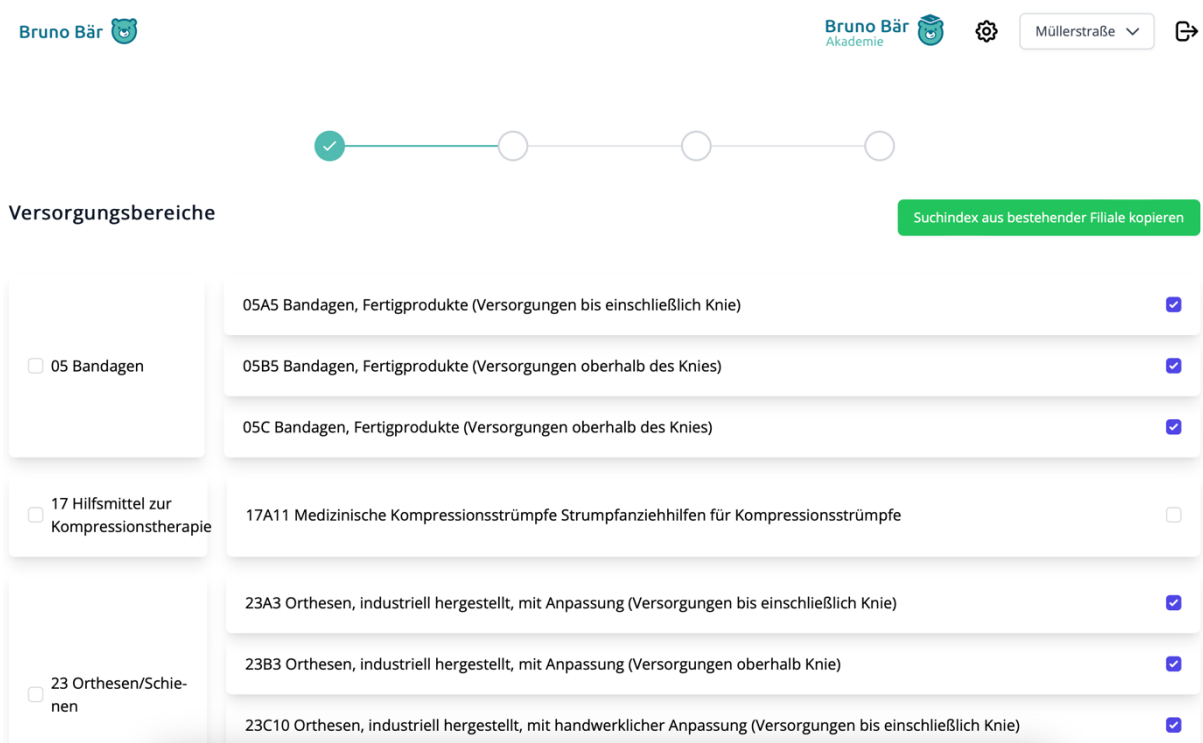

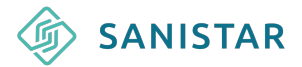

Sie werden ebenfalls gefragt, welche Hersteller bei Ihnen als Basis-Versorgung (Kassenprodukt) und welche als optimal und/oder premium-Versorgung angeboten werden.

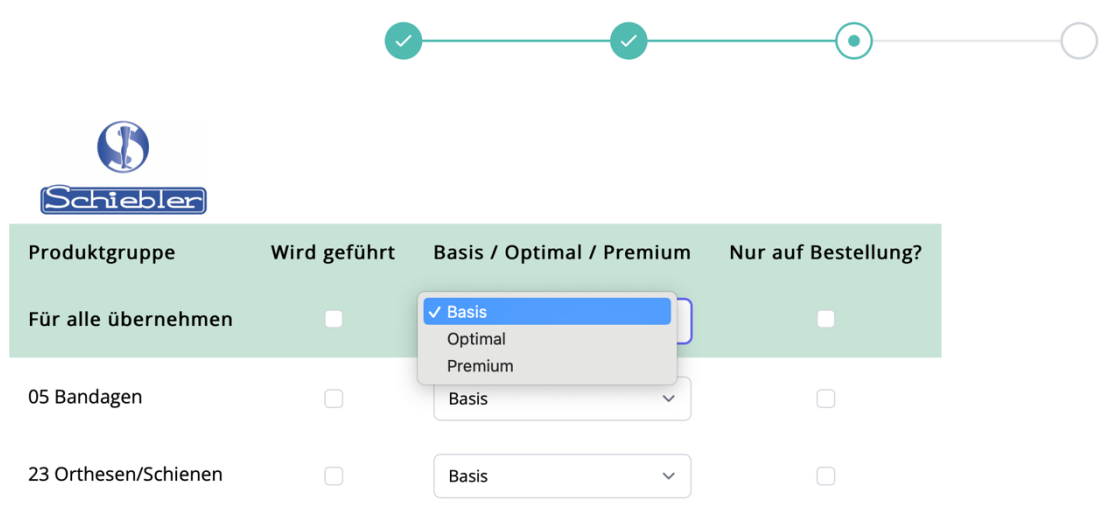

Über die "Erweiterte Konfiguration" können Sie jederzeit Ihr Sortiment bearbeiten und für jede Filiale individuell einstellen. Egal ob Sie ein neues Produkt in Ihr Sortiment aufnehmen oder den Hersteller komplett wechseln wollen. Alles kann bequem mit wenigen Klicks eingerichtet werden.

Sie haben zwar mehrere Lizenzen für verschiedene Standorte, aber das Sortiment ist identisch? Kopieren Sie einfach den bestehenden Index.

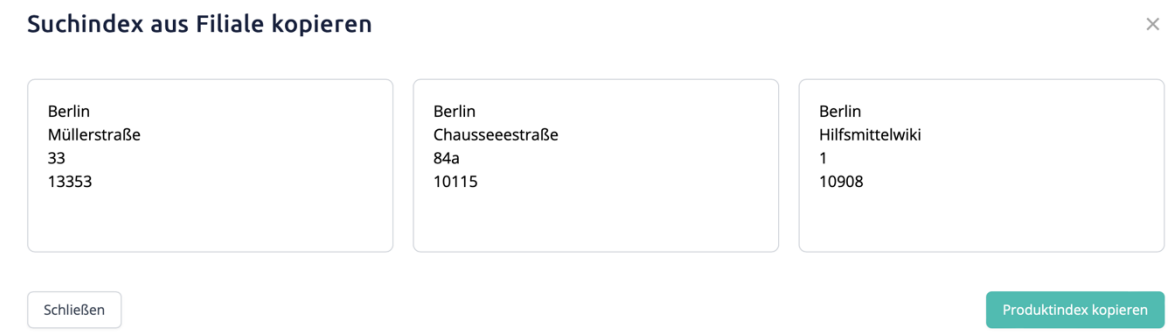

Neben einem klassischen Standort (Filiale, Außendienst oder Verwaltung) können Sie auch das Hilfsmittel-Wiki über eine Lizenz buchen. Hier können alle Hersteller und Produkte angezeigt werden, auch wenn Sie diese nicht im Sortiment führen, sicher aber informieren wollen.

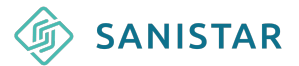

෬

Müllerstraße  $\vee$   $\Box$ 

In der Menü-Leiste können Mitarbeiter und Sie nach Einrichten der Filialen jederzeit auswählen, an welchem Standort mit welchem Sortiment Sie suchen möchten.

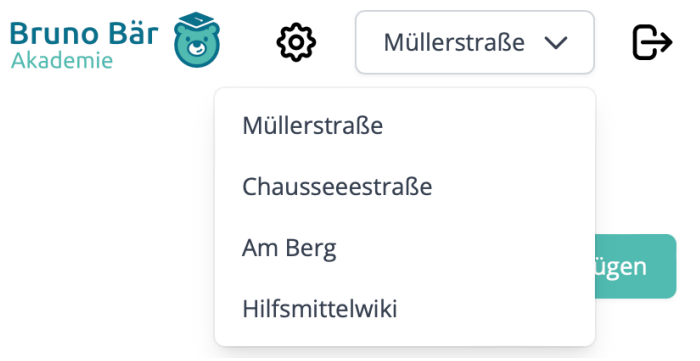

# **4. Die Suche und Ihre Funktionen**

In Bruno Bär können Sie nach Hilfsmittelbeschreibungen, Hilfsmittelnummer, Produktnahmen, Branchenbegriffen sowie nach Indikationen und Diagnosen suchen (letztes bei ausgewählten Herstellern).

Sie geben wie bei bekannten Suchmaschinen einfach Ihren Suchbegriff in die Suchzeile ein und Bruno Bär zeigt Ihnen die Produkte, die Sie für Ihre Filiale eingestellt haben. Die Anzahl der Suchen sind nicht begrenzt. Bruno Bär Bruno Bär<sup>(8)</sup>

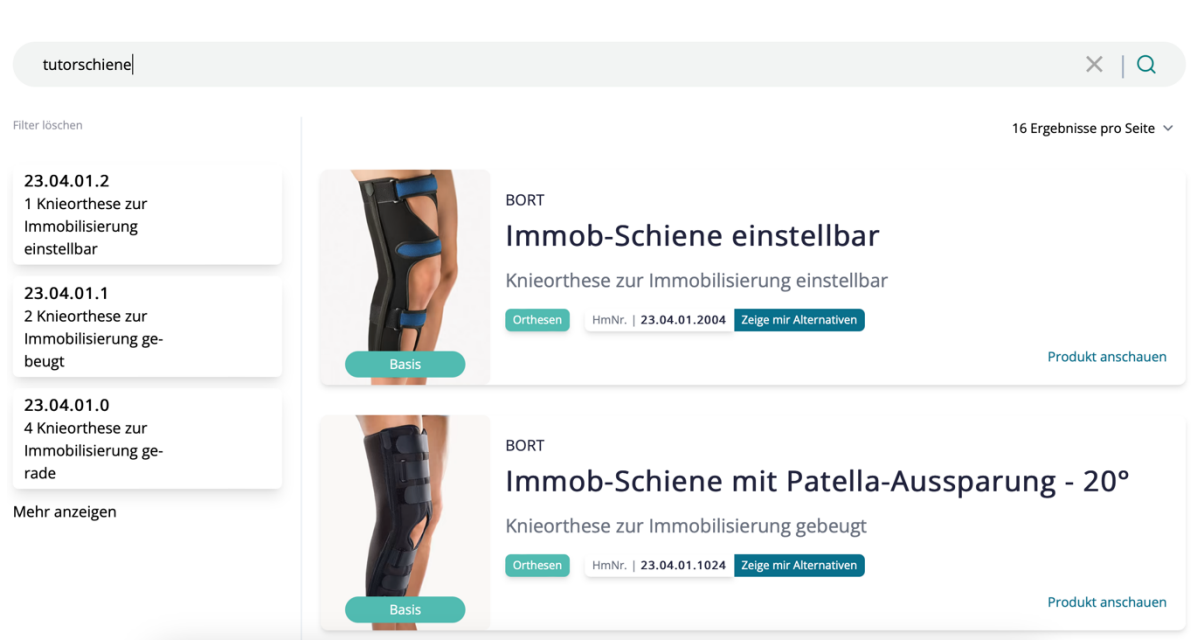

Die Suchergebnis-Seite bietet folgende Möglichkeiten:

- 1. Auf der linken Seite können Sie die Filter anwenden, sollte der gesuchte Begriff auf verschiedene Hilfsmittel-Typen zutreffen.
- 2. Unter "Zeige mit Alternativen" auf dem Produkt werden alle Produkte angezeigt, die Sie unter diesem 7-Steller führen und vorher eingestellt haben.

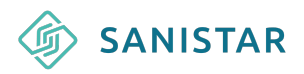

### Deine alternative Auswahl zum Produkt 23.04.01.1024

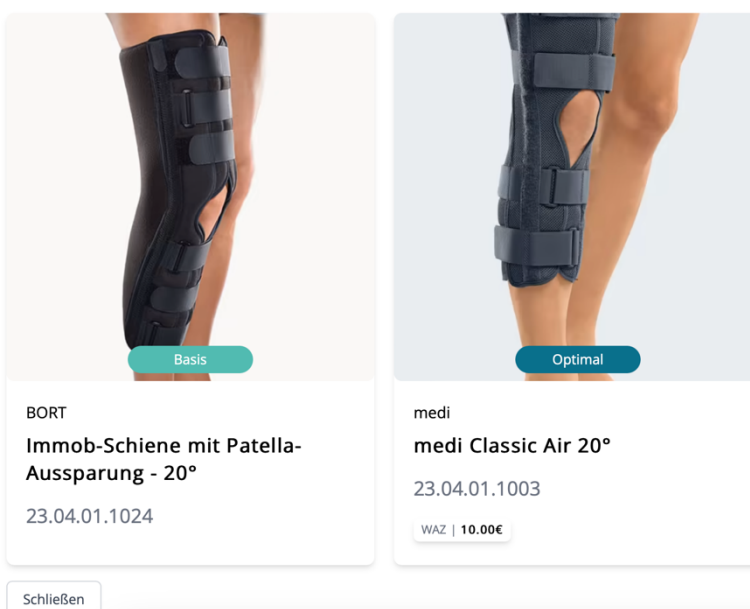

3. Unter "Produkt anschauen" gelangen Sie auf die Produktseite, auf der mehr Informationen zu dem Produkt zu finden sind. Die Menge an Informationen unterscheidet sich je nach Hersteller.

## **6. Das Hilfsmittelwiki**

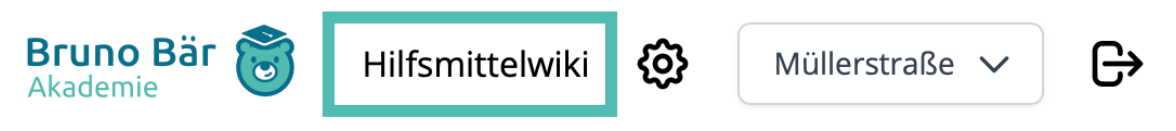

Das Hilfsmittelwiki ist ein Upgrade (September 2023), dass auf vielfacher Nachfrage entwickelt wurde.

In dem Hilfsmittelwiki werden nicht nur die Produkte aus dem eigenen Sortiment dargestellt, sondern es enthält alle Produkte aus der Bruno Bär Datenbank. Der Mitarbeiter kann hier Produkte eingeben, die nicht im regulären Sortiment enthalten sind bzw. nicht Hauptlieferant sind.

Bruno Bär zeigt diese dann an und unter "Alternativen" finden sich die Äquivalente im eigenen Sortiment.

 $\overline{\times}$ 

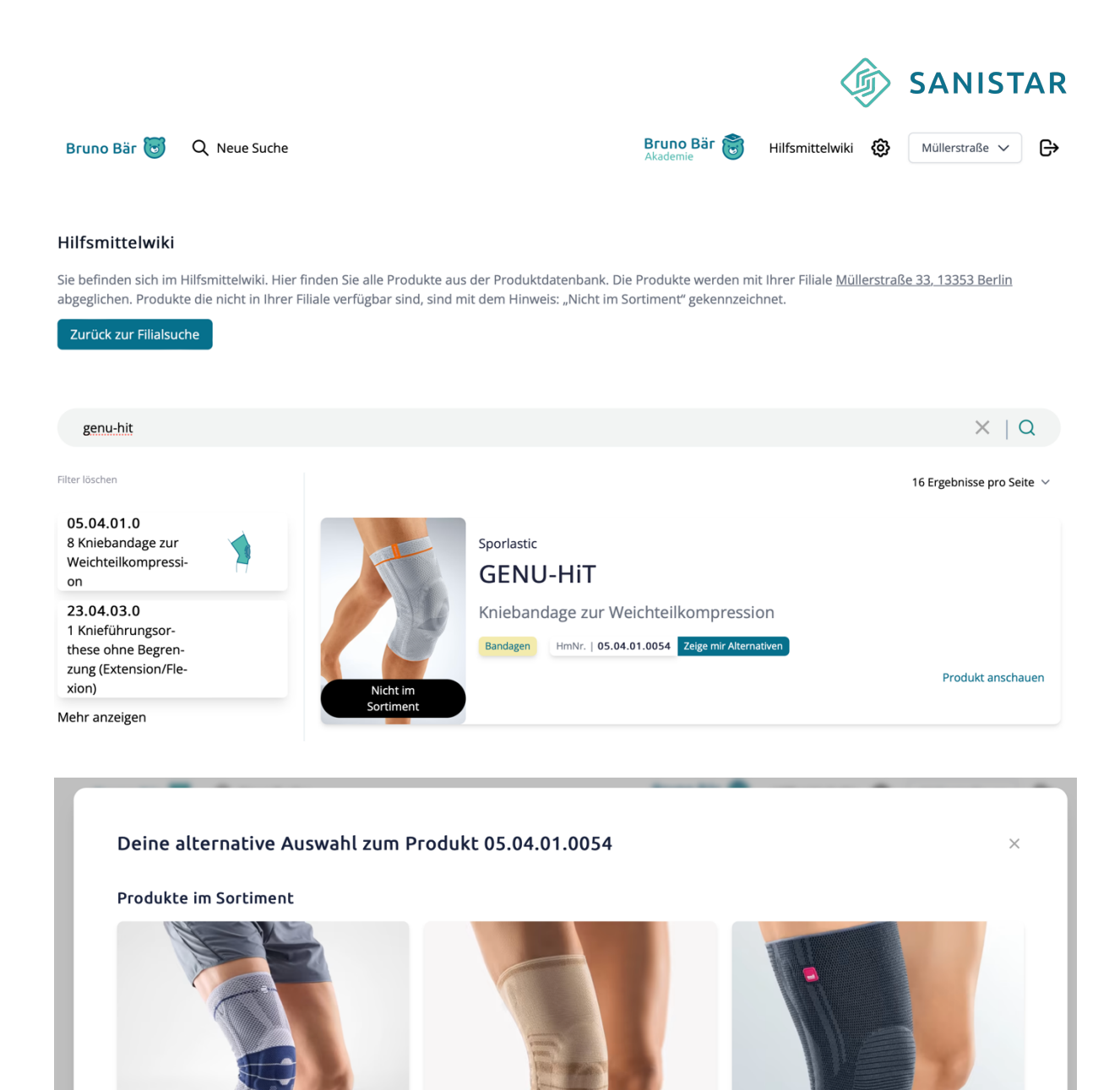

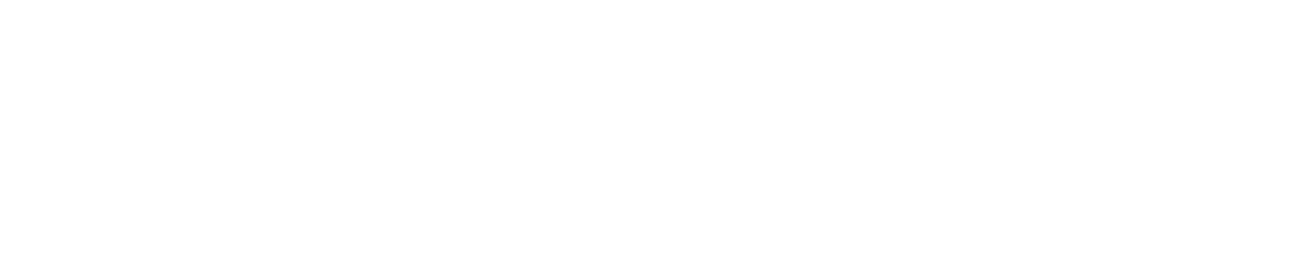

medi

Genumedi

05.04.01.0009 WAZ | 15.00€

**BORT** 

05.04.01.0115

activemed Kniebandage

Premium

Bauerfeind

GenuTrain

WAZ | 30.00 $\epsilon$ 

05.04.01.0006

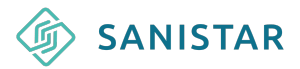

## **7. Die Produktseite**

Auf den Seiten der einzelnen Produkte findet der Mitarbeiter wichtige Informationen wie Größen, Messpunkte, Produktmerkmale, Diagnosen und/oder Indikationen und weitere Produktbilder. Die Informationen unterscheiden sich je nach Hersteller.

Von der Produktseite aus können sich ebenfalls alternative Produkte angeschaut werden. Außerdem kann jederzeit eine neue Suche gestartet werden.

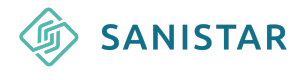

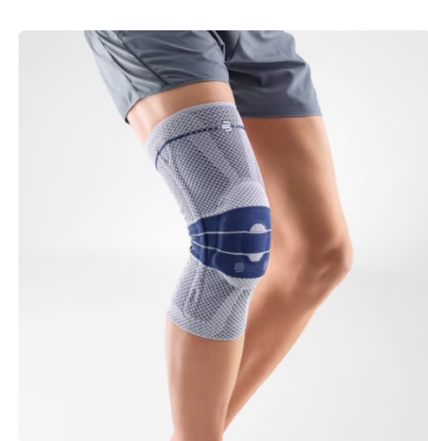

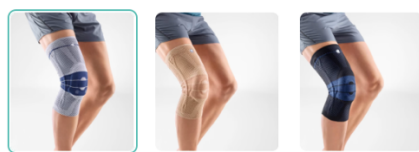

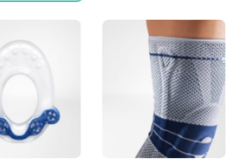

### Bauerfeind

### GenuTrain

Kniebandage zur Weichteilkompression

Premium HmNr | 05.04.01.0006 | WAZ | 30.00€ | Seite | Beidseitig

Haftband | Ja, Nein | Stabilisierung | nein

### Verfügbare Farben

### beige schwarz titan

#### Indikationen

- M76.8 Tendopathie Knie
- · Tendomyopathie
- **Ansatzligamentose**
- · Meniskopathie
- chronische, posttraumatische oder postoperative Reizzustände
- · rezidivierender Gelenkerguss
- M17.9 Gonarthrose
- Arthritis
- **Gelenkverschleiß**
- · Gelenkentzündung
- · Prävention
- Rezidivprophylaxe
- · Instabilitätsgefühl

#### Mehr Informationen

#### Produktmerkmale

Kniebandage zur Entlastung, Stabilisierung und Aktivierung

· Reduktion der Knieschmerzen durch Kompression und Omega+ Pad mit Meniskusflügeln

· Train-Gestrick entlastet und stabilisiert dein Knie über neuromuskuläre Prozesse

· Inklusive Therapie-App für dein individuelles Bewegungstraining

### Größentabelle

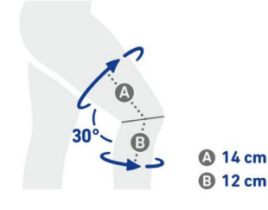

Standard

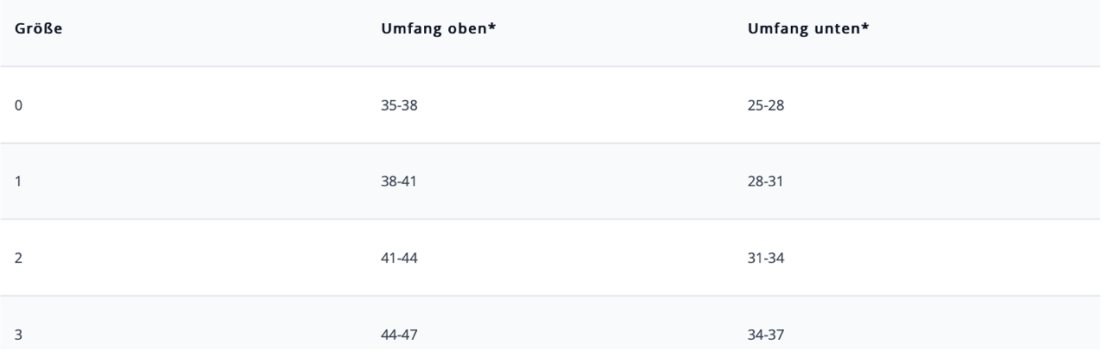

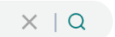

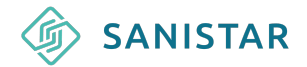

### **6. Die Bruno Bär Akademie**

Ein weiteres Feature von Bruno Bär ist die stetig wachsende Bruno Bär Akademie.

Die Akademie bietet didaktisch aufgebaute Videos, die den Start im Sanitätshaus vor allem für Quereinsteiger erleichtert. Dazu gehören klassische Mitarbeiter für die Beratung, aber auch Auszubildene.

Die Videos kommen mit Übungsrezepten und Handouts, sodass der neue Mitarbeiter an den ersten Tagen digital das Basis-Wissen für die Branche vermittelt bekommt. Das Ganze mit geringem Personalaufwand, sodass Ihr Team entlastet wird. Sie benötigen lediglich einen Computer mit Internetzugang und ggf. Kopfhörer.

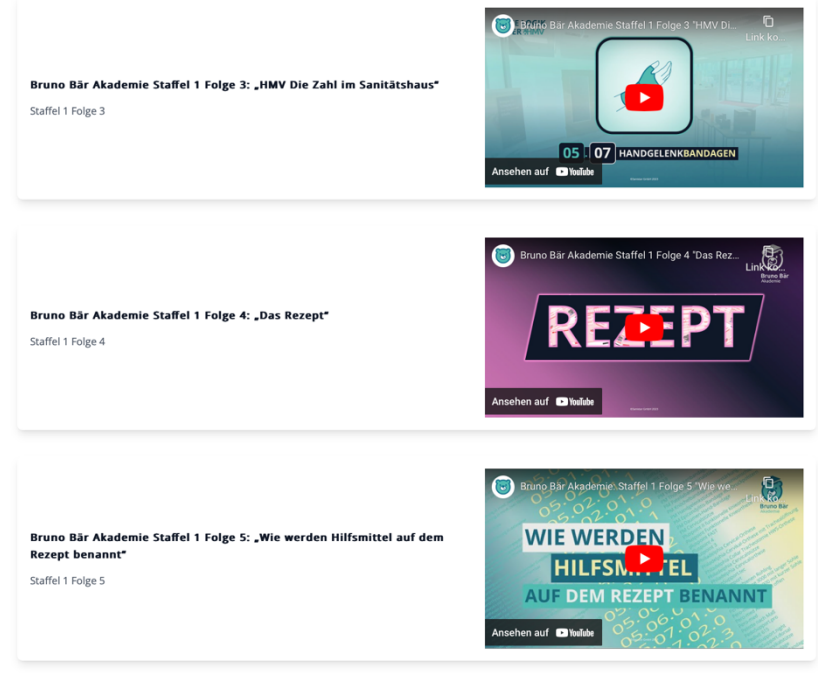